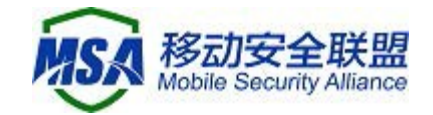

# 移动智能终端补充设备标识体 系统一调用 SDK

# 开发者说明文档

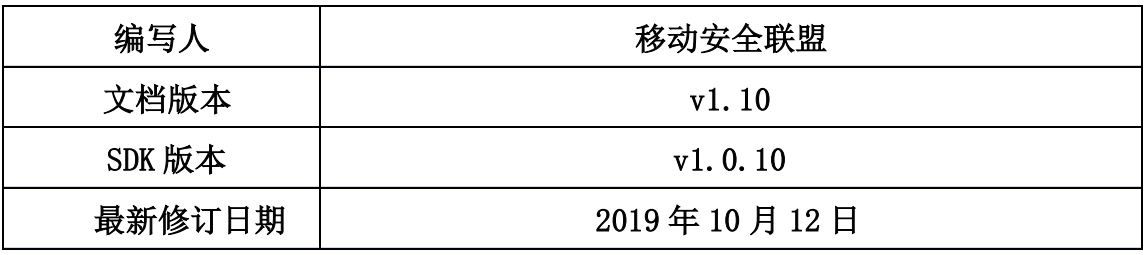

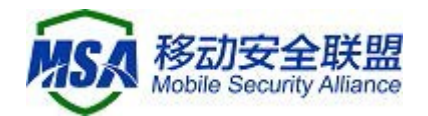

#### 权利声明

1、移动智能终端补充设备标识体系统一调用 SDK 由中国信息通信研究院泰尔 终端实验室、移动安全联盟整合提供,知识产权归中国信通院所有,未经授权或 非法复制、逆向、破解、篡改、贩卖或用于其他商业用户,中国信息通信研究院 保留追究其法律责任的权利;

2、移动智能终端补充设备标识体系统一调用 SDK 由中国信息通信研究院泰尔 终端实验室、移动安全联盟共同负责 SDK 的合规管理和后期维护;

3、移动智能终端补充设备标识体系依据电信终端产业协会(TAF)、移动安 全联盟(MSA)联合推出的团体标准《移动智能终端补充设备标识规范》开发,移 动智能终端补充设备标识体系统一调用 SDK 集成设备厂商提供的接口,并获得主 流设备厂商的授权,本次版本为试用版。

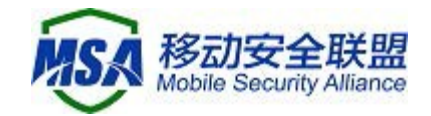

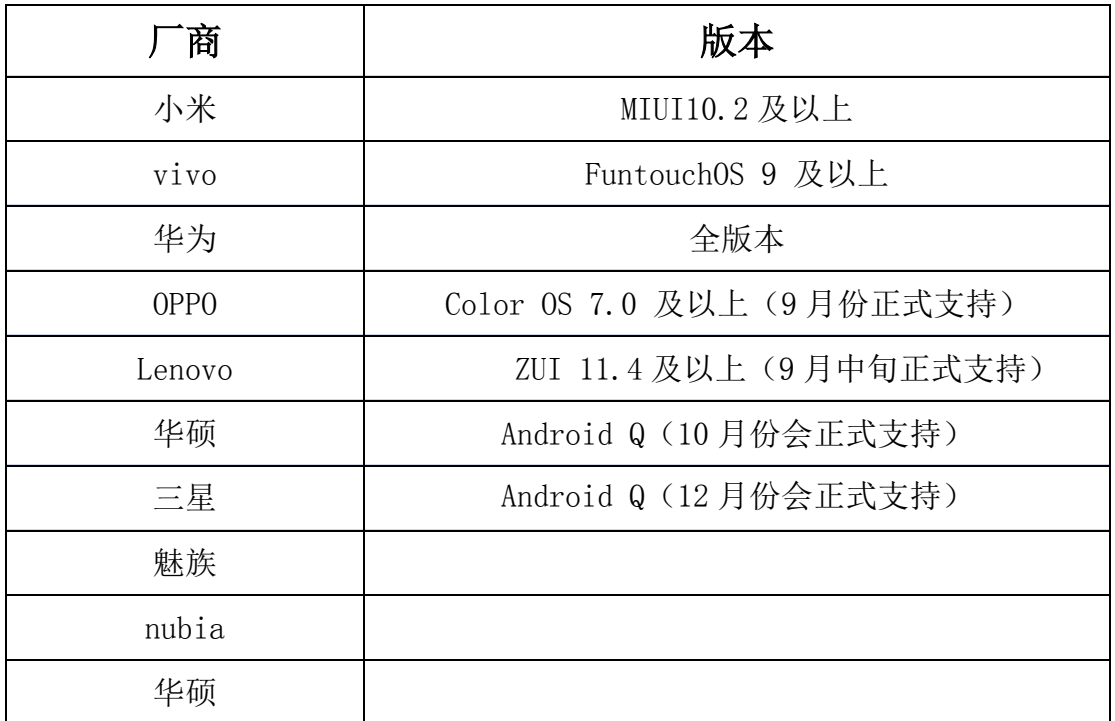

#### 二. SDK 获取方式

MSA 统一 SDK 下载地址:

移动安全联盟官网: <http://www.msa-alliance.cn/>

### 三. 调用方法

1、把 miit mdid x.x.x.aar 拷贝到项的 libs 目录,并设置依赖,其中 x.x.x 代表版本号。

2、将 supplierconfig. json 拷贝到项目 assets 目录下, 并修改里边对应 内容,特别是需要设置 appid 的部分。需要设置 appid 的部分需要去对应厂商 的应用商店里注册自己的 app。

3、设置依赖

implementation files('libs/miit\_mdid\_x.x.x.aar')

4、混淆设置

```
-keep class com.bun.miitmdid.core.** {*;}
```
5、设置 gradle 编译选项, 这块可以根据自己对平台的选择进行合理配置

ndk {

abiFilters 'armeabi-v7a','x86','arm64-v8a','x86\_64','armeabi'

}

packagingOptions {

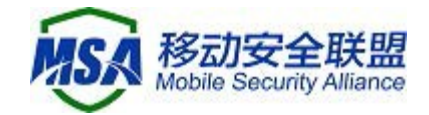

doNotStrip "\*/armeabi-v7a/\*.so" doNotStrip "\*/x86/\*.so" doNotStrip "\*/arm64-v8a/\*.so" doNotStrip "\*/x86\_64/\*.so" doNotStrip "armeabi.so"

- } 6、代码调用
- a、初始化 sdk

在应用的 application 的 **onCreate** 中方法调用方法:

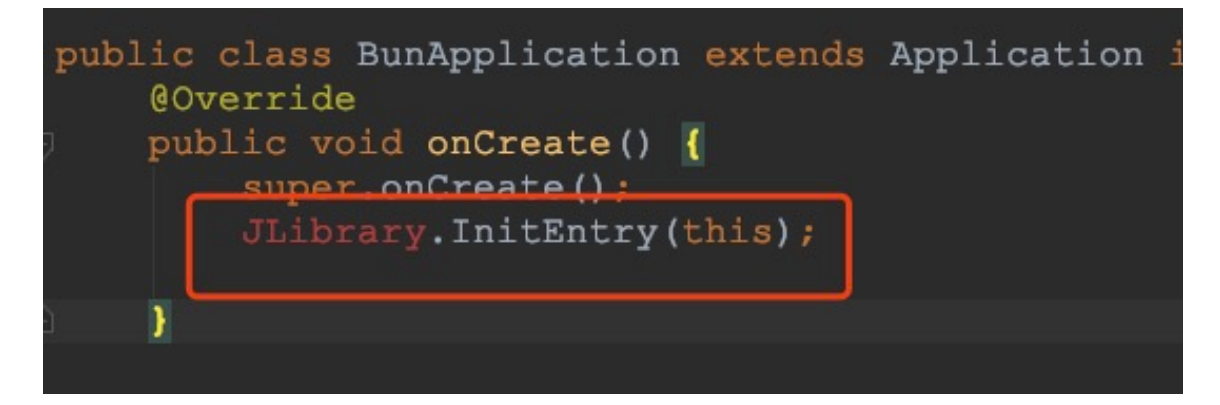

#### JLibrary. InitEntry(base);

b、获取设备 ID,有两种方法调用,事例代码详见附件 MiitHelper.java

b1: 直接调用, 由于安卓 9 以后类加载的限制, 所以安卓 9 以后不建议采 用, 如需使用, 需要做 MdidSdk. InitSdk 和 JLibrary. InitEntry () 不能在一个类 里,还要注意包含这两个调用的类不能有依赖关系。

private int DirectCall(Context cxt){

MdidSdk sdk = new MdidSdk $()$ ;

return sdk. InitSdk(cxt, this);

}

b2: 反射调用, 它的好处是 android 版本号无关, 缺点是调用时间估计会长, 经过测试跟直接调用在用时上区别不大,用反射调用就是为了

private int CallFromReflect(Context cxt){

return MdidSdkHelper. InitSdk(cxt, true, this);

}

c、初始化 sdk 返加的错误码

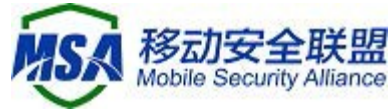

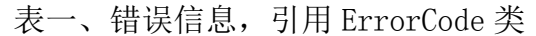

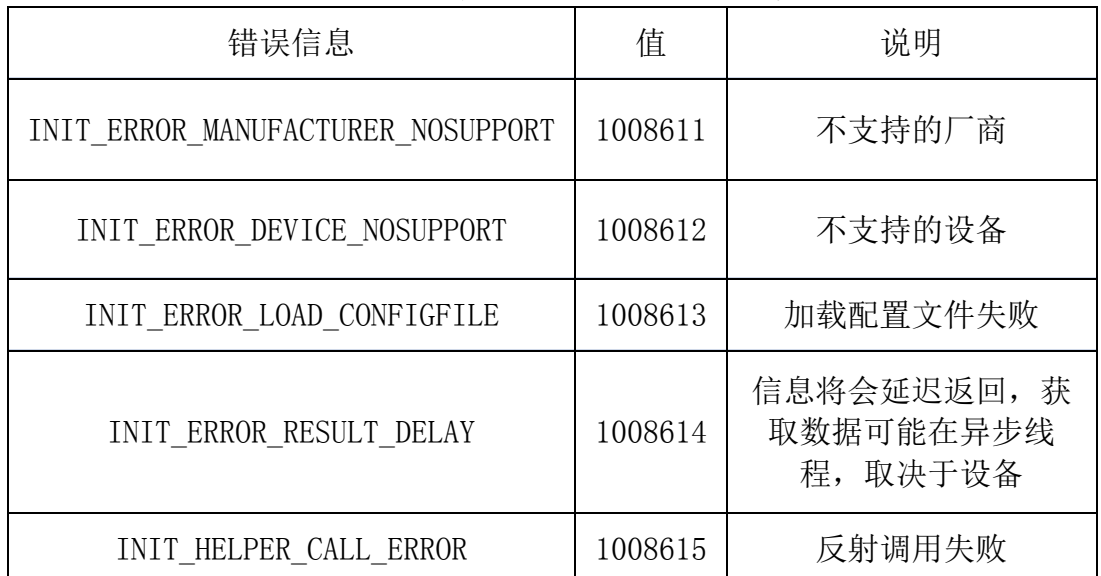

# 四. IdSupplier 接口说明

补充设备标识获取接口包括补充设备标识状态获取接口、匿名设备标识符获 取接口、开发者匿名设备标识符获取接口、应用匿名设备标识符获取接口和关闭 接口。

1、补充设备标识状态获取接口

该接口用于获取移动智能终端是否支持补充设备标识体系,确认支持后,可 以继续获取所需设备标识符。

#### public boolean isSupported()

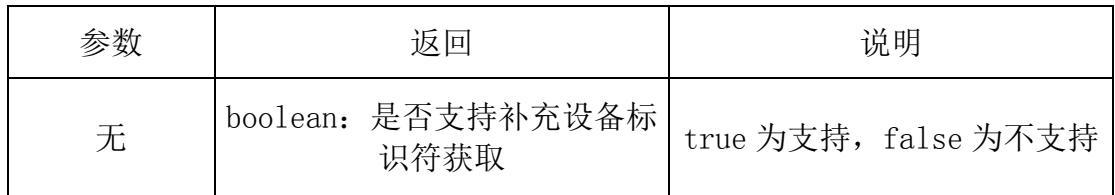

2、匿名设备标识符获取接口

#### String getOAID()

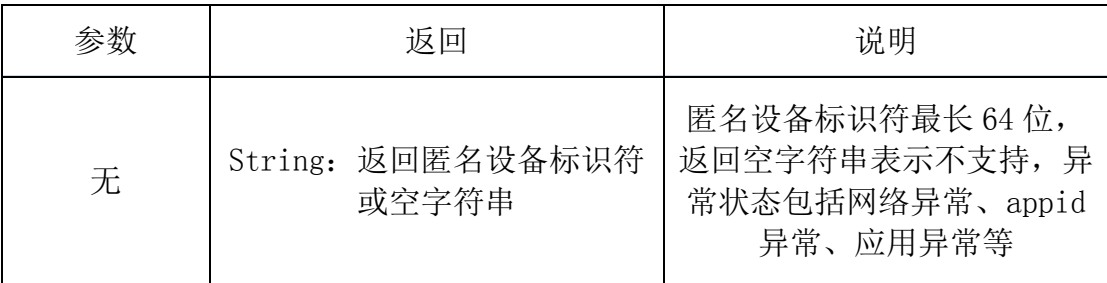

3、开发者匿名设备标识符获取接口

String getVAID()

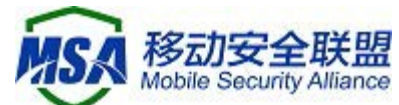

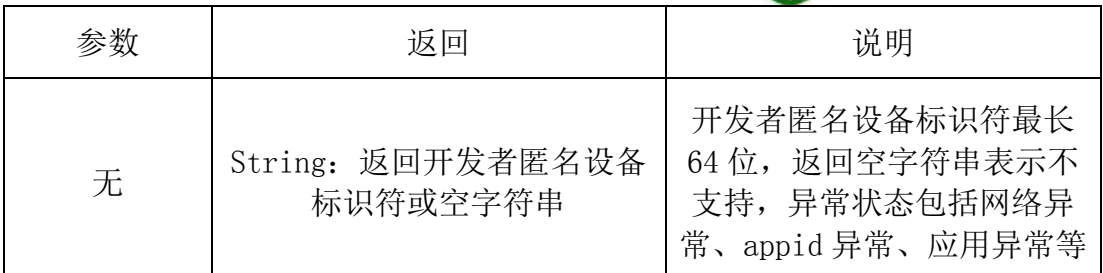

4、应用匿名设备标识符获取接口

#### String getAAID()

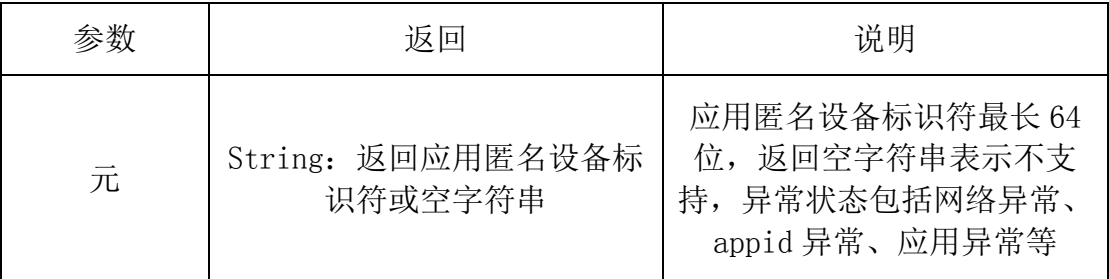

5、关闭接口

#### String shutDown()

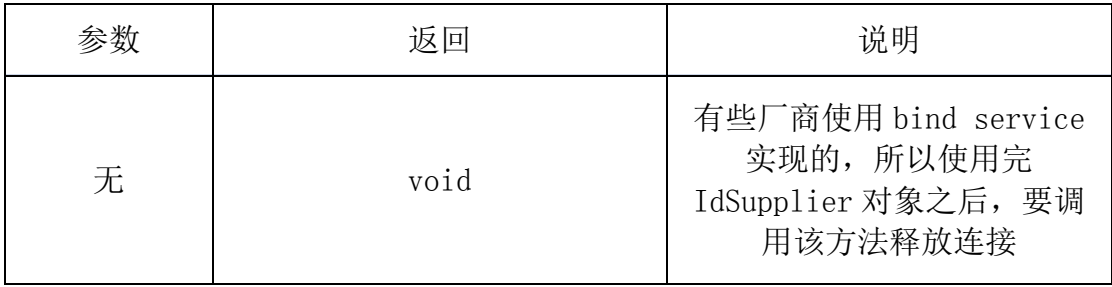

#### 五. 使用建议

1、调用 MdidSdk 的 InitSdk 后,先检查返回值,如果返回值是不支持的设备 或厂商,监听器也不会触发,如果是加载配置文件失败,联系我们的客服。

2、VAID/AAID 在初次调用时生成,生成需要访问网络,请确保网络通畅并可 访问公网。

3、同一设备中存有多个同一开发者应用,若需在单个应用卸载时保证 VAID 不被重置,需在应用被卸载前,已有另外同一开发者 ID 的应用也读取过 VAID, 否则认定该开发者无需使用 VAID,值将被重置。

4、部分厂商,若应用未在其开发者平台后台上架,则认定未非法应用,无法 生成 VAID,手机 LOG 中将会有相关异常值输出。

5、在用户手机处于弱网、无法访问公网或非法应用情形下频繁调用 VAID 和 AAID 读取接口,终端会累计其调用次数,并限时限制其读取。

6、由于返回值可能为 null,使用逻辑判断中建议做判空处理。

7、若有表一中的异常出现,会有相关 Log 打出。

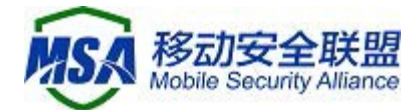

8、INIT\_ERROR\_DEVICE\_NOSUPPORT 和 INIT\_HELPER\_CALL\_ERROR 这两个暂时 不会走回调,后续会调整。

六. F&Q

1.udid 能否获取?

回复: udid 不对开发者开放, 可以使用 oaid 来做为维一标识

2.配置文件如何修改

回复:目前只需要设置 vivo 的 appid,放到 assets 目录下即

3.小米手机异常, java.lang.NoSuchMethodException: getDefaultUDID [class android.content.Context]

回复:这个只是输出的一个日志,关闭日志,自然就没有了,不会引起系统 崩溃。放心使用。

4.如何调用 JLibrary.InitEntry()

回复:首先检查一个调用这个 api 的位置,如果是 application 中,请检查 是否在 AndroidManifest.xml 中注册了这个 application.如果在其他模块中。请 单步调试,跟踪一下,是不是因为其他的分支没有执行该调用。

5.产生崩溃解决办法

把 sdk 版本号, 崩溃手机型号, 崩溃手机版本号收集一下, 然后加上 apk, 打包给我们发过来。

6. 关于 INIT ERROR RESULT DELAY(1008614)错误码

这个错误码和 0 是一样的,都表示成功了。区别在于回调的执行线程不同, 返回 0 表示回调在调用线程返回, 返回 1008614 表示在工作线程中执行回调。

7.反馈问题需提供数据

1. 提供 msa sdk 版本号,2.手机厂商和型号 3.android 版本号 4. 异常 或崩溃日志。

有任何疑问可发送邮件至 [msa@caict.ac.cn](mailto:msa@caict.ac.cn)。

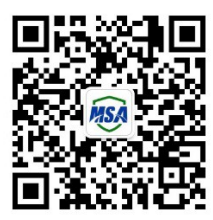

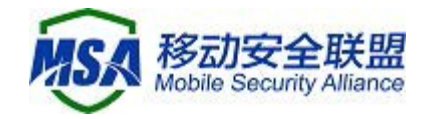

```
附录一
```
# 代码片断 - 初始化 sdk

```
public class BunApplication extends Application {
     @Override
     public void onCreate() {
        super.onCreate();
     }
     @Override
    protected void attachBaseContext(Context base) {
        super.attachBaseContext(base);
```
JLibrary. InitEntry(base);

}

}

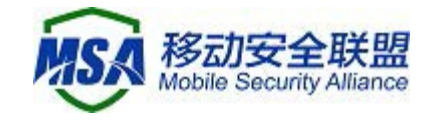

#### 代码片断 - 调用功能—MiitHelper.java

public class MiitHelper implements IIdentifierListener {

```
 private AppIdsUpdater _listener;
        public MiitHelper(AppIdsUpdater callback){
            _listener=callback;
        }
        public void getDeviceIds(Context cxt){
           long timeb=System.currentTimeMillis();
            int nres = CallFromReflect(cxt);
   // int nres=DirectCall(cxt);
           long timee=System.currentTimeMillis();
           long offset=timee-timeb;
           if(nres == ErrorCode.INIT_ERROR_DEVICE_NOSUPPORT){//不支持
的设备
            }else if( nres == ErrorCode.INIT_ERROR_LOAD_CONFIGFILE){//
加载配置文件出错
           \}else if(nres ==
ErrorCode. INIT_ERROR_MANUFACTURER_NOSUPPORT) {//不支持的设备厂商
            }else if(nres == ErrorCode.INIT_ERROR_RESULT_DELAY){//获取
接口是异步的,结果会在回调中返回,回调执行的回调可能在工作线程
            }else if(nres == ErrorCode.INIT_HELPER_CALL_ERROR){//反射调
用出错
```
}

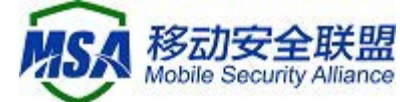

```
Log.d(getClass().getSimpleName(),"return value:
"+String.valueOf(nres);
```

```
 }
```

```
 /*
```
 \* 通过反射调用,解决 android 9 以后的类加载升级,导至找不到 so 中 的方法

\*

\* \*/

private int CallFromReflect(Context cxt){

return MdidSdkHelper. InitSdk(cxt, true, this);

}

/\*

\* 直接 java 调用, 如果这样调用, 在 android 9 以前没有题, 在 android 9 以后会抛找不到 so 方法的异常

 \* 解决办法是和 JLibrary.InitEntry(cxt),分开调用,比如在 A 类中 调用 JLibrary.InitEntry(cxt),在 B 类中调用 MdidSdk 的方法

```
 * A 和 B 不能存在直接和间接依赖关系,否则也会报错
```

```
 *
 * */
```

```
 private int DirectCall(Context cxt){
```

```
MdidSdk sdk = new MdidSdk();
```

```
return sdk. InitSdk(cxt, this);
```
}

@Override

public void OnSupport(boolean isSupport, IdSupplier \_supplier)

{

```
 if(_supplier==null) {
```

```
 return;
```
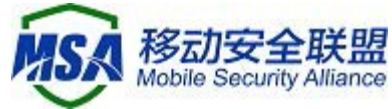

```
 }
            String oaid= supplier.getOAID();
             String vaid=_supplier.getVAID();
             String aaid=_supplier.getAAID();
             String udid=_supplier.getUDID();
             StringBuilder builder=new StringBuilder();
             builder.append("support:
").append(isSupport?"true":"false").append("\n");
            builder.append("UDID: ").append(udid).append("\n");
            builder.append("OAID: ").append(oaid).append("\n");
            builder.append("VAID: ").append(vaid).append("\n");
            builder.append("AAID: ").append(aaid).append("\n");
            String idstext=builder.toString();
             _supplier.shutDown();
             if(_listener!=null){
                 _listener.OnIdsAvalid(idstext);
             }
         }
         public interface AppIdsUpdater{
             void OnIdsAvalid(@NonNull String ids);
```